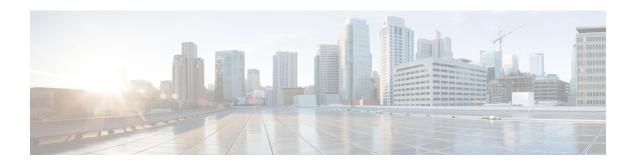

# **UPF Path Management and Restoration**

- Feature Summary and Revision History, on page 1
- Feature Description, on page 2
- How it Works, on page 2
- Configuration Support for the UPF Path Management and Restoration, on page 3
- OAM Support, on page 6

# **Feature Summary and Revision History**

## **Summary Data**

#### Table 1: Summary Data

| Applicable Product(s) or Functional Area | SMF                               |
|------------------------------------------|-----------------------------------|
| Applicable Platform(s)                   | SMI                               |
| Feature Default Setting                  | Disabled – Configuration Required |
| Related Changes in this Release          | Not Applicable                    |
| Related Documentation                    | Not Applicable                    |

## **Revision History**

#### **Table 2: Revision History**

| Revision Details  | Release   |
|-------------------|-----------|
| Heartbeat on Sx   | 2023.01.0 |
| First introduced. | 2020.02.0 |

## **Feature Description**

The heartbeat monitors the status of a UPF node in terms of its responsiveness. It initiates a bilateral flow of request and response between the SMF and the UPF. It has the following actions:

- The SMF periodically sends a signal in the form of a heartbeat request to the registered UPF node. This action helps in determining if the SMF is in active or not.
- If the SMF doesn't receive a response from the UPF after the exhausted retransmission attempts, then the SMF recognizes a failure instance. It purges the UPF node-mapped subscribers.

You can control the following:

- The number of heartbeat requests that SMF sends to UPF.
- The interval between consecutive requests.
- The duration until which the SMF waits for a response.

## **Standards Compliance**

The heartbeat transmission between SMF and UPF complies with the following standards:

- 3GPP TS 23.527
- 3GPP TS 23.007, version 15.4.0

## **How it Works**

You can configure the Heartbeat capability at the interface-level, UPF profile group-level, or both. The interface-level configuration is mandatory. If the interface-level configuration is unavailable, then the Heartbeat parameters get configured with the default values. The profile-level configuration overrides the interface-level configuration.

The Heartbeat feature also extends to achieve high-availability for the Node Manager.

#### Interface and profile-level Heartbeat

The SMF-UPF interaction to detect the UPF path failure using the Heartbeat messages involves the following steps:

- 1. The SMF sends a Heartbeat request message to the discovered UPF instances or profile groups based on the configured schedule.
- 2. If the UPF instance or profile is alive, it sends a Heartbeat response to the SMF indicating that it's operational. In case the UPF doesn't send a Heartbeat response, then the SMF retransmits the Heartbeat request. It's based on the configured interval and the number of permitted attempts.
- **3.** After the configured count of Heartbeat message reattempts gets exhausted and the SMF doesn't receive a response from UPF, then the SMF starts the Session release procedure for the subscribers that are associated with that UPF.

#### Heartbeat and High-availability in Node Manager

Each UPF instance is associated with a primary and secondary Node Manager. The secondary Node Manager acts as a standby system on which the primary manager fails over. The primary Node Manager is responsible for the IP allocation and managing the association-specific messages such as association create, update, or delete request.

# Configuration Support for the UPF Path Management and Restoration

This section describes how to configure the support for monitoring the UPF status.

Configuring the support for detecting the UPF status using the Heartbeat feature involves the following steps:

- Configuring the Heartbeat Parameters for the UPF—Lists out the configuration details for the Heartbeat parameters for the UPF at the interface level. For more information, see Configuring the Heartbeat at the Interface Level, on page 3.
- Configuring the Heartbeat Parameters for the UPF Profile—Lists out the configuration details for the Heartbeat parameters for the UPF profile at the profile level. For more information, see Configuring the Heartbeat at the UPF Group Level, on page 4.
- Associating UPF Group to Individual UPF Network Configuration—Lists out the configuration details for associating the UPF group to an individual UPF network. For more information, see Associating UPF Group to Individual UPF Network Configuration, on page 5.

## **Configuring the Heartbeat at the Interface Level**

To configure the Heartbeat at the interface-level, use the following sample configuration:

```
config
  instance instance-id gr_instance_id
  endpoint pfcp
    interface { n4 | sxa }
    heartbeat
    interval interval
        max-retransmissions max_retry_count
    retransmission-timeout retry_interval_count
    end
```

#### NOTES:

- **instance instance-id** *gr\_instance\_id*—Specify the GR instance ID.
- endpoint pfcp—Specifies the endpoint configuration mode.
- interface { n4 | sxa }—Configures the N4 or Sxa interface over which the Heartbeat messages get exchanged between the SMF and the UPF.
- **Heartbeat**—Specifies the Heartbeat configuration.
- interval interval—Specify the Heartbeat interval in seconds. The accepted range is 60–360. The default value is 60 seconds.

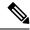

Note

Setting the *interval* to 0, disables the Heartbeat feature.

- max-retransmissions max\_retry\_count—Specify the maximum retries for the Packet Forwarding Control Protocol (PFCP) Heartbeat request. Must be in the range of 0–10. The default value is 3.
- **retransmission-timeout** *retry\_interval\_count*—Specify the Heartbeat retransmission timeout in seconds. Must be in the range of 1–20. The default value is 5.

#### **Verifying the Heartbeat Configuration for the SMF**

This section describes how to verify the heartbeat configuration for the SMF.

Use the **show running-config instance instance-id**  $gr\_instance\_id$  **endpoint pfcp** command to view and verify the feature configuration.

The following is a sample output of the show command.

```
show running-config instance instance-id 1 endpoint pfcp
instance instance-id 1
  endpoint pfcp
   interface n4
   heartbeat
    interval
                            61
    retransmission-timeout 3
    max-retransmissions
    exit
   exit
   exit
exit.
exit
 interface sxa
 heartbeat
   interval
   retransmission-timeout 15
  max-retransmissions 0
   exit
  exit
exit
```

## Configuring the Heartbeat at the UPF Group Level

To configure the Heartbeat at the UPF group level, use the following sample configuration:

```
config
  profile upf-group group_name
  heartbeat
    interval interval
    retransmission-timeout max_retry
    max-retransmissions retry_count
```

#### NOTES:

• profile upf-group group\_name—Specify the UPF group for which the Heartbeat feature must be enabled.

- **interface**—Configures the N4 interface over which the Heartbeat messages get exchanged between the SMF and the UPF.
- heartbeat —Specifies the Heartbeat configuration.
- interval interval—Specify the Heartbeat interval in seconds. Must be in the range of 60–360. The default value is 60 seconds.

Setting the *interval* to 0, disables the Heartbeat feature.

- max-retransmissions max\_retry—Specify the maximum retries for the Packet Forwarding Control Protocol (PFCP) Heartbeat request. Must be in the range of 0–10. The default value is 3.
- **retransmission-timeout** *retry\_count*—Specify the Heartbeat retransmission timeout in seconds. Must be in the range of 1–20. The default value is 5.

#### **Verifying the Heartbeat Configuration for the UPF Group Level**

This section describes how to verify the heartbeat configuration for the UPF group level.

Use the **show running-config profile upf-group** command to view and verify the feature configuration.

The following is a sample output of the show command.

```
show running-config profile upf-group
profile upf-group upfGroup1
heartbeat
  interval 62
  retransmission-timeout 3
  max-retransmissions 2
  exit
  exit
  exit
```

## **Associating UPF Group to Individual UPF Network Configuration**

This section describes how to associate a UPF group with a UPF configuration.

In this scenario, each UPF network configuration includes the UPF profile that associates every UPF instance with a UPF profile.

To associate an UPF group profile with a network configuration, use the following sample configuration:

```
config
```

```
profile network-element upf upf_profile_name
    upf-group-profile upf_group_name
    end
```

#### NOTES:

- profile network-element upf upf\_profile\_name—Configure the UPF network configuration.
- **upf-group-profile** *upf\_group\_name*—Specify the UPF group name that must be associated to the specified UPF network configuration.

### Verifying the Association of the UPF Group with the Individual UPF

This section describes how to verify the association of the UPF group with the individual UPF.

Use the **show running-config profile network-element upf** command to view and verify the feature configuration.

The following is a sample output of the show command.

```
profile network-element upf upf1
n4-peer-address ipv4 209.165.200.238
n4-peer-port 8805
upf-group-profile upfGroup1
dnn-list [intershat intershat1 intershat2]
capacity 65535
priority 65535
```

# **OAM Support**

This section describes the operations, administration, and maintenance information for this feature.

#### **Bulk Statistics**

The following statistics are supported for the heartbeat-related UPF path management feature.

- nodemgr\_upf\_heartbeat\_fail\_stats
- nodemgr\_upf\_hb\_msg\_stats

The SMF maintains these bulk statistics triggered during the heartbeat request and response procedure.

#### nodemgr upf heartbeat fail stats

• Description:

The counter that gets updated per UPF when it fails to respond to a heartbeat request.

• The nodemgr\_upf\_heartbeat\_fail\_stats counter supports the following labels:

Labels:

• Label: upf\_heartbeat\_req\_tx

Label Description: Label for the heartbeat request that the SMF sends.

Label: upf\_heartbeat\_req\_retx

Label Description: Label for the retransmitted heartbeat request

Label: upf\_heartbeat\_rsp\_rx

Label Description: Label for the heartbeat response that the SMF receives.

#### nodemgr\_upf\_hb\_msg\_stats

• Description:

The counter for all heartbeat messages for the specified UPF

For more information on bulk statistics support for SMF, see the UCC 5G SMF Metrics Reference document.